## **Gruppe per Button in Smartform zuweisen**

## **Um eine bestimmte Gruppe einer Swimlane per Button zu zuweisen benötigt man folgenden Code:**

```
<button type="button" id="ERSETZ_MICH" name="ERSETZ_MICH"
initMethod="assignGroupByButton"
class="group(GRUPPE),swimlane(SWIMLANE)">Zuweisungsbutton</button>
```
Per Klick auf den Button wird die im Klassennamen angegebene Gruppe, der im Klassennamen angegebenen Swimlane zugewiesen. Während des Zuweisungsvorgangs wird der Button gesperrt und standardmäßig mit "Bitte warten..." beschriftet. Ist die Zuweisung abgeschlossen, wird der Button wieder freigegeben und mit dem ursprünglichen Text beschriftet.

Es ist möglich diese "Bitte warten..." Beschriftung zu überschreiben. Hierfür muss dem Button die gewünschte Nachricht mitgegeben werden.

```
<button type="button" id="ERSETZ_MICH" name="ERSETZ_MICH"
initMethod="assignGroupByButton"
class="group(GRUPPE),swimlane(SWIMLANE),message(NACHRICHT)">Zuweisungsbutton
</button>
```
Natürlich können zusätzlich weitere Klassen wie gewohnt übergeben werden. Hier ein Beispiel:

```
<button type="button" id="ERSETZ_MICH" name="ERSETZ_MICH"
initMethod="assignGroupByButton"
class="group(GRUPPE),swimlane(SWIMLANE),message(NACHRICHT)
WEITERE KLASSEN">Zuweisungsbutton</button>
```
Die Reihenfolge in der group, swimlane und message übergeben werden ist beliebig!

From: <https://wiki.tim-solutions.de/> - **TIM Wiki / [NEW TIM 6 Documentation](https://doc.tim-solutions.de)**

Permanent link: **[https://wiki.tim-solutions.de/doku.php?id=software:tim:smartform:assign\\_group\\_by\\_button](https://wiki.tim-solutions.de/doku.php?id=software:tim:smartform:assign_group_by_button)**

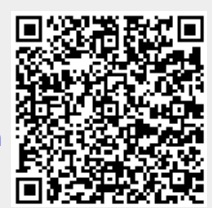

Last update: **2021/07/01 09:52**